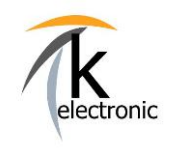

SVM Aktivierungsdokument = Freischaltung von Nachrüstungen mittels originaler Freischaltcodes

# **FAQ / Häufig gestellte Fragen:**

#### Frage:

Was ist ein SVM-Aktivierungsdokument und wie funktioniert dieses?

#### Antwort:

SVM steht für Software Versions Management.

Eine SVM Codierung führt eine automatische Codierung aller notwendigen Steuergeräte des Fahrzeuges durch und ist nur mit dem Original Hersteller Tester (ODIS) durchführbar.

Mit SVM-Aktivierungsdokument sind die drei individuellen SVM-Freischaltcodes für eine Nachrüstung gemeint.

Diese Codes liegen dem Nachrüstpaket in Papierform bei.

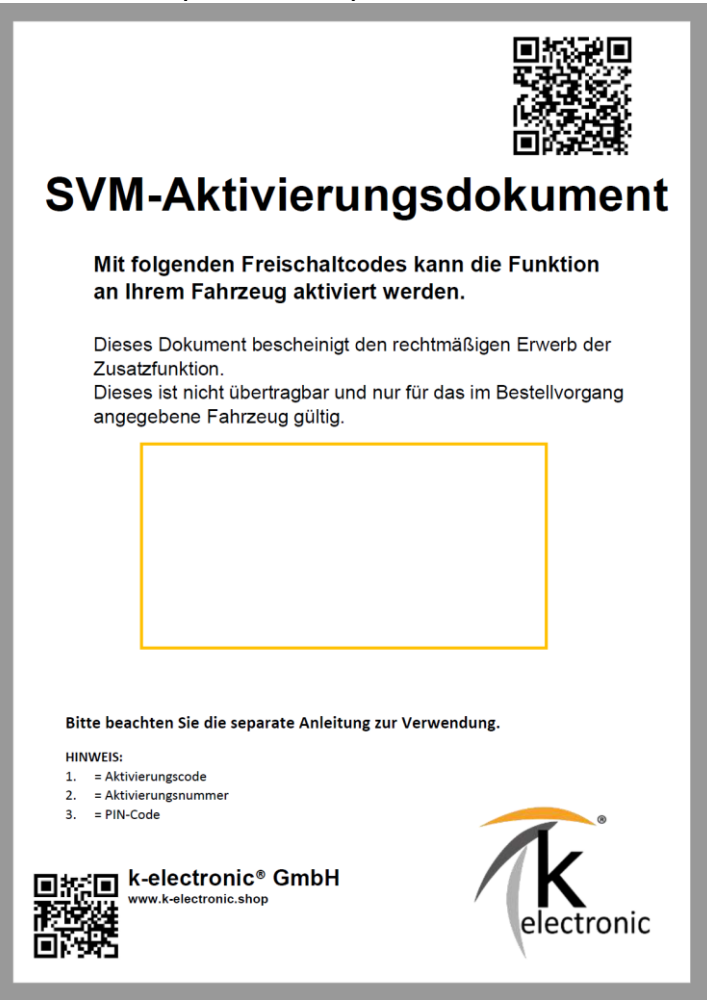

Die von uns mitgelieferten SVM-Codes (INFO: ein SVM-Aktivierungsdokument für eine Nachrüstung besteht immer aus drei individuellen Zahlen + Buchstabenkombinationen) sind originale Freischaltcodes der Fahrzeughersteller. Diese werden selbstverständlich nicht von uns verändert etc.

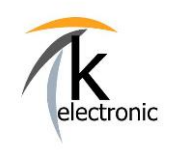

SVM Aktivierungsdokument = Freischaltung von Nachrüstungen mittels originaler Freischaltcodes

#### **Bitte beachten Sie:**

Insofern im Lieferumfang unseres Nachrüstpaketes ein solches SVM-Aktivierungsdokument (= Maßnahme-Code beziehungsweise auch Lizenz Kodierung genannt) enthalten ist, so erfolgt die abschließende Freischaltung mit diesem.

Eine Freischaltung mit anderen gängigen Diagnosesystemen (z.B.: OBDAPP, VCDS, VCP) ist nicht möglich.

Die Freischaltung mit diesen SVM-Codes kann in der Regel jeder AUDI / VW / SEAT / SKODA Partner ausführen da diese den Original Hersteller Tester (ODIS) besitzen.

#### Wie gehen Sie am einfachsten für diese Art der Freischaltung vor:

Vereinbaren Sie einen Termin bei Ihrem lokalen Autohaus und lassen Sie die Freischaltung ausführen, dies ist unserer Erfahrung nach problemlos möglich da Ihnen Ihr lokales Autohaus sicherlich gerne weiterhelfen möchte.

Wie gesagt: wir liefern originale SVM-Freischaltcodes der Fahrzeughersteller, dies ist nötig um ein Originalsystem mit Status "wie werksseitig verbaut" nachrüsten zu können.

Insofern Ihr lokales Autohaus Ihnen diesen Auftrag zur SVM-Freischaltung ablehnen sollte empfehlen wir ein anderes Autohaus zu kontaktieren. electronic

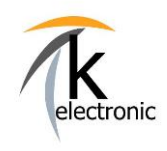

SVM Aktivierungsdokument = Freischaltung von Nachrüstungen mittels originaler Freischaltcodes

#### So funktioniert die Freischaltung mit einem SVM-Aktivierungsdokument:

### **Schritt 1:**

Montieren Sie das Nachrüstpaket.

#### **Schritt 2:**

Starten Sie den Original Hersteller Tester (ODIS) und verbinden Sie diesen mit dem Fahrzeug.

#### **Schritt 3:**

Wählen Sie nun das Menü "Sonderfunktionen" und anschließend "SVM-Freischaltungen" an, bei späteren ODIS Versionen sowie bei VW Fahrzeugen können Sie auch "Software anpassen" und anschließend "Um-/Nachrüstung mit Lizenzschutz durchführen" auswählen.

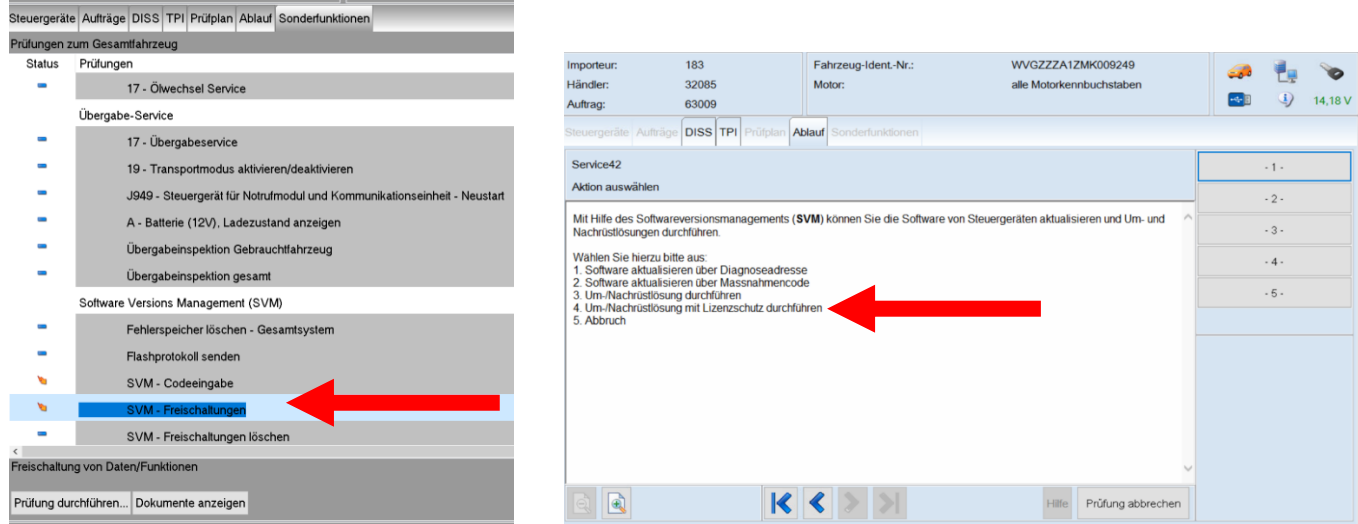

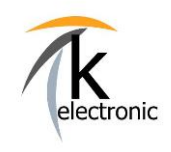

 $\overline{4}$ 

## k-electronic Fahrzeugtechnik

SVM Aktivierungsdokument = Freischaltung von Nachrüstungen mittels originaler Freischaltcodes

### **Schritt 4:**

Es werden nun die drei Freischaltcodes (Code zu 1, Code zu 2, Code zu 3) abgefragt. Geben Sie diese ein. Diese originalen Freischaltcodes des Herstellers liegen dem Nachrüstpaket in Papierform bei.

Beispiel: SVM-Code: zu 1.: GWGRAFUNWW14 zu 2.: 00A00028E8F1 zu 3.: 912547

#### **Schritt 5:**

Die Freischaltung wird nun automatisch ausgeführt!

Führen Sie anschließend eine Löschung und Prüfung der Fehlerspeichereinträge sowie eine Funktionsprüfung Ihrer Nachrüstung durch.

electronic

**FERTIG!** 

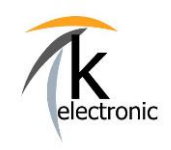

SVM Aktivierungsdokument = Freischaltung von Nachrüstungen mittels originaler Freischaltcodes

#### Ihre Frage ist nicht aufgeführt?

Besuchen Sie doch auch unseren ausführlichen HILFE-Bereich für schnelle Problemlösungen während dem Einbau unter: www.k-electronic.de/FAQ-**Technik** 

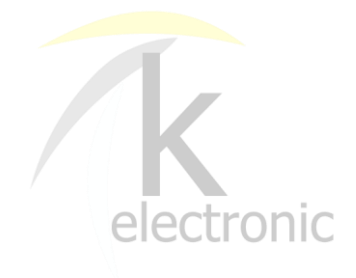

Vielen Dank für Ihr Interesse an unseren Produkten!

Diese Einbauanleitung ist Eigentum der Firma k-electronic Fahrzeugtechnik und gehört zum Inhalt eines erworbenen Nachrüstsatzes, diese Anleitung darf nicht weitergegeben, verkauft, gehandelt bzw. verteilt werden. Verstöße werden zivil- sowie strafrechtlich verfolgt.

k-electronic Fahrzeugtechnik GmbH Ihr Spezialist rund um die Kfz - Elektronik

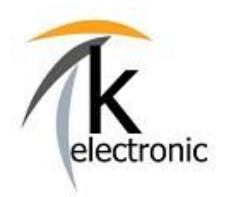

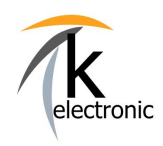

VORSCHAU - EINBAUANLEITUNG

## **Anleitungen werden am Tag des Warenausganges bequem per E-Mail versendet, zusätzlich sind diese in Ihrem persönlichen Kunden-Portal downloadbar\*.**

**\*insofern ein Kundenkonto im Bestellvorgang erstellt wurde.**

**Bitte beachten Sie: Die zu unseren Produkten gehörenden Einbauanleitungen können nicht vorab ausgegeben werden.**

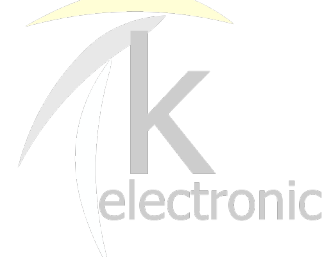

## **k-electronic® GmbH**

IHR PROFI RUND UM DIE ORIGINALE NACHRÜSTUNG IHRES AUDI | VW | SEAT | SKODA

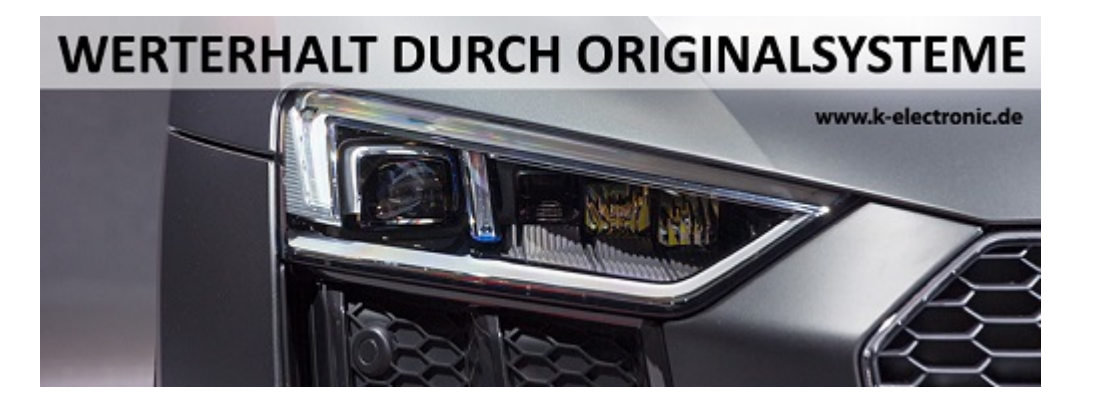

**k-electronic**® **GmbH** Waldeckstraße 2 86529 Schrobenhausen / DE

Geschäftsführer: Michael Klettke

**www.k-electronic.shop**

www.k-electronic.de/Kontakt

FAQ www.k-electronic.de/FAQ-Technik

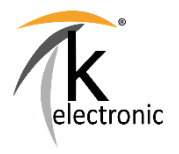

Sitz der Gesellschaft: Schrobenhausen Amtsgericht Ingolstadt - HRB 7684 UST-IdNr: DE303993368 Gläubiger-ID: DE28ZZZ00001873602

Es gelten unsere allgemeinen Geschäfts- und Einkaufsbedingungen.

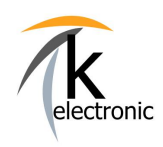

3

VORSCHAU - EINBAUANLEITUNG

### **Bitte beachten Sie doch auch unsere FAQ / Häufig gestellte Fragen Bereiche!**

# **Antworten auf häufig gestellte allgemeine Fragen finden Sie hier:**

**www.k-electronic.de/FAQ**

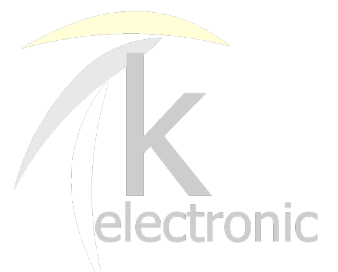

## **Antworten auf häufig gestellte technische Fragen finden Sie hier:**

**www.k-electronic.de/FAQ-Technik**

**k-electronic**® **GmbH** Waldeckstraße 2 86529 Schrobenhausen / DE

Geschäftsführer: Michael Klettke

**www.k-electronic.shop**

www.k-electronic.de/Kontakt

FAQ www.k-electronic.de/FAQ-Technik

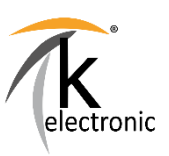

Sitz der Gesellschaft: Schrobenhausen Amtsgericht Ingolstadt - HRB 7684 UST-IdNr: DE303993368 Gläubiger-ID: DE28ZZZ00001873602

Es gelten unsere allgemeinen Geschäfts- und Einkaufsbedingungen.